## 江南市ソフトボール協会 選手登録シートの入力方法について

- 1 登録シートは2種類あります。登録人数によって使い分けてください。 ①登録人数が28名以下のチーム→「2019選手登録シート(標準).xlsx」 ②登録人数が29名以上のチーム→「2019選手登録シート(29名以上).xlsx」
- 2 協会のホームページからダウンロードする場合は下記サイトから http://konansoftball.com/wp/?page\_id=1034

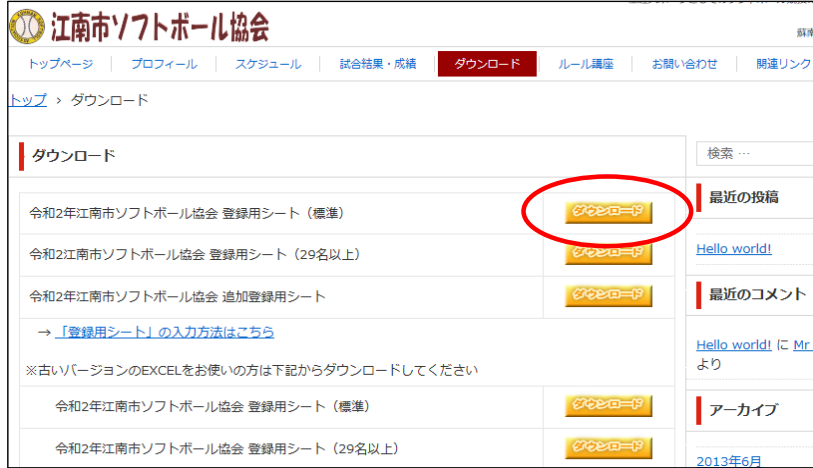

## 3 【シートの入力方法】

 $\overline{B}$ 

 $\overline{c}$ 

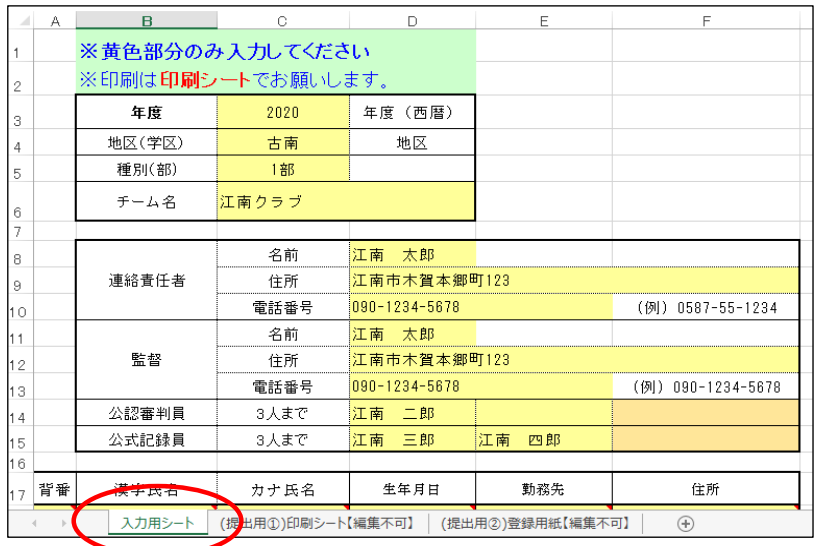

- ① 「登録シート」ファイルには、下記3つのシート が用意されています。
	- (1)入力用シート
	- (2)(提出用①)印刷シート【編集不可】 (3)(提出用②)登録用紙【編集不可】
	-

入力作業を行うのは上記のうち「(1)入力用 シート」のみとなります。

② 地区(学区)を選択します。

 $F$ 

- ③ 種別(部)を選択します。
- ④ 連絡責任者の名前・住所・電話番号を入力し ます。
- ⑤ 監督の名前・住所・電話番号を入力します。
- ⑥ チームに所属している「公認審判員」の名前 を入力します。(3名まで入力可能です) ※所属する公認審判員がいない場合は空欄 となりますが、将来的には必ず1チームに1 名以上の公認審判員を所属させてください。
- ⑦ チームに所属している「公式記録員」の名前 を入力します。(3名まで入力可能です) ※所属する公式記録員がいない場合は空欄 となりますが、1チームに1名以上の公式記 録員を所属させることを推奨します。

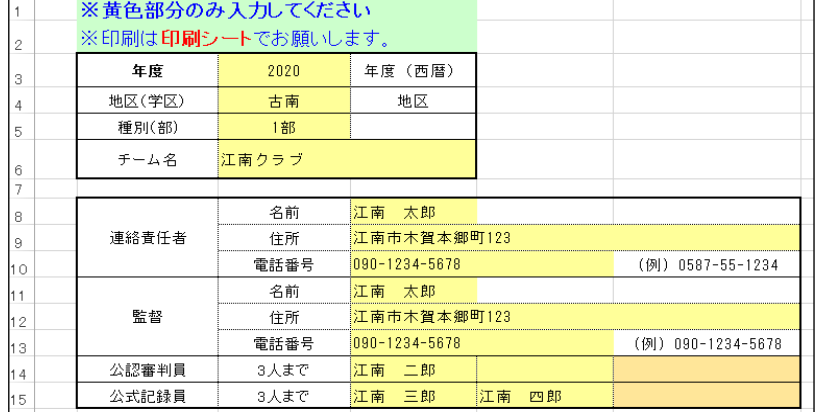

 $\overline{D}$ 

 $E$ 

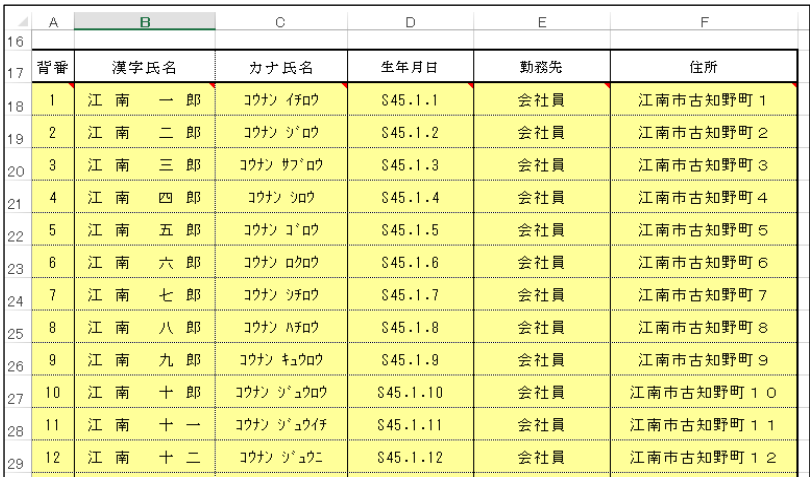

⑧ 「背番号」「漢字氏名」「カナ氏名」「生年月日」 「勤務先」「住所」を入力します。 入力は「背番号順」で行ってください。 (2020年度から「カナ氏名」が追加となりまし

た) ※「漢字氏名」「カナ氏名」は姓と名の間に半

角スペースを入れてください。

※「生年月日」は「YYYY/MM/DD」の形式で 入力すれば、自動的に和暦に変換されます。

## 4 【シートの確認】

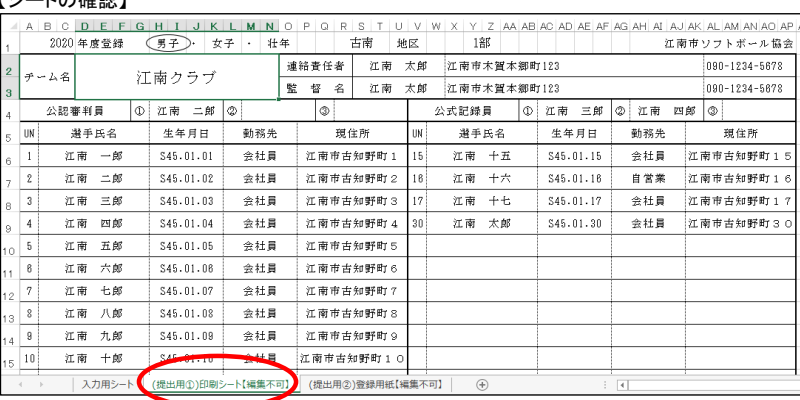

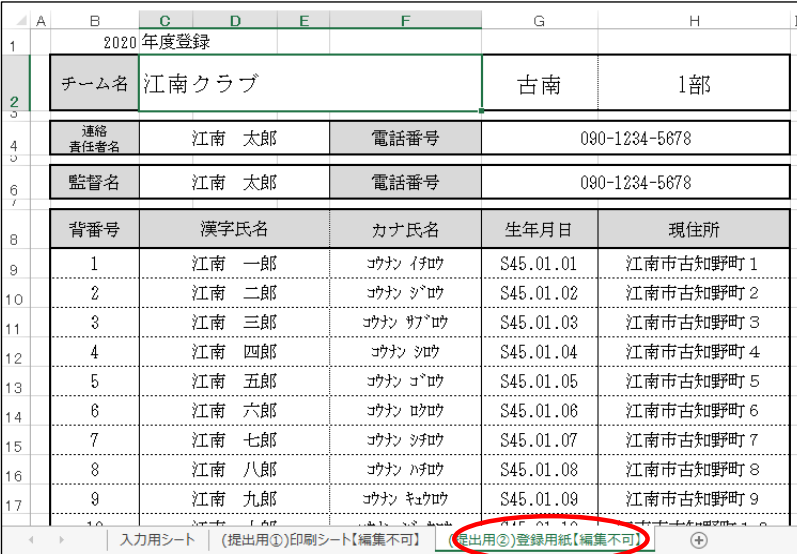

① 入力作業が終了したら、「(提出用①)印刷 シート【編集不可】」や「(提出用②)登録用紙 【編集不可】」にて出来栄えを確認してくださ い。

5 【シートの送付】

入力が完了したら、協会事務局あてにEXCELファイルを添付して電子メールにて送信してください。 協会事務局のメールアドレスは、下記です。

## jimu@konansoftball.com